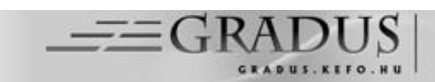

# **LÁTVÁNY, ÉLMÉNY, ISMERET**

## **VISUALITY, EYE-OPENER AND MASTERY**

*Tekeli Miklós 0009-0002-2675-0662 1\* , Fülöp Vanda0000-0003-4099-4591 <sup>2</sup>*

<sup>1</sup> Matematika Tanszékcsoport, Természettudományi és Informatika kar, Szegedi Tudományegyetem,

Magyarország

<sup>2</sup> Analízis Tanszék, Természettudományi és Informatika kar, Szegedi Tudományegyetem, Magyarország [https://doi.org/10.47833/2024.1.CSC.003](https://doi.org/10.47833/2024.1.CSC.0032)

#### *Kulcsszavak:*

vizualizáció problémamegoldás problémaalkotás digitális módszerek kurzusfejlesztés

#### *Keywords:*

visualization problem-solving problem formulation digital methods course development

#### *Cikktörténet:*

Beérkezett 2023. augusztus 25. Átdolgozva 2023. december 7. Elfogadva 2024. január 22.

#### *Összefoglalás*

*Mindannyian tapasztaljuk, hogy a hallgatók figyelmét megragadni szinte már csak vizuális ingerekkel lehet. Mindezek mellett a mesterséges intelligencia térnyerésével jelentősen felerősödött a "Minek ez?" hozzáállás is. Sajnos, vagy nem, nekünk kell alkalmazkodni. Amennyire lehet, látványossá kell tenni az óránkat, élményt kell adni, úgy, hogy közben a hallgató használható ismeretekkel gyarapodjon, absztrakciós készsége fejlődjön. Ebben a cikkben bemutatjuk, hogy a matematika bevezető tárgyainak oktatásával kapcsolatban hogyan is gondoljuk ezt.*

#### *Abstract*

*We all experience that capturing students' attention can be achieved mostly through visual stimuli. Furthermore, with the increasing significance of artificial intelligence, the attitude of "Why do we need this?" has significantly amplified. Whether we like it or not, we must adapt. Our lectures should be made as visually appealing as possible, providing an experiential learning environment where students can accumulate practical knowledge and enhance their abstract thinking abilities. In this article, we present our perspective on how we think about teaching introductory mathematics subjects in light of these considerations.*

## **1. Bevezetés**

## **1.1. A modellalkotás fontossága**

A tanultak alkalmazása a valós életben sokkal összetettebb, mint a tanulók általában gondolják, elvárják. Az azonnali alkalmazhatóság iránti vágy természetes, de a diákokkal meg kell értetnünk, hogy a matematika a gondolkodásmódot, a probléma megoldási készséget és a modellalkotást fejleszti. Ehhez sok idő, sok gyakorlás szükséges. Adjunk átgondolt, valódi problémákat a hallgatóknak, amellyel vizuálisan kísérletezhetnek, tanulmányozhatják a feladatot, ezzel megkönnyítjük a modellalkotást, fejleszthetjük az ok-okozat, elégséges-szükséges tulajdonságok felismerését.

Amint az okostelefonok meghódították a világot, velük párhuzamosan megjelentek a különféle oktatási szoftverek is egyes tantárgyakhoz kötődően. Ilyen például matematikában a PhotoMath nevű telefonra letölthető alkalmazás, amely lehetővé teszi az algebrai számítások azonnali megoldását egy egyszerű fotó készítésével. A 2017-es évben a 20 legjobb tanítási és tanulási

1 Kapcsolattartó szerző.

E-mail cím: tekelim@math.u-szeged.hu

alkalmazás közé sorolták. Számos cikk, pl. [\[11\],](#page-7-0) [\[6\]](#page-7-1) jelent meg az iskolai felhasználásról hatásosság, attitűd, motiválás vizsgálatával. Ezzel kimutatták, hogy az alkalmazás jelentősen segíti az algebrai egyenletek megoldásának készségét, valamint személyre szabottan támogatja az önálló tanulást a megoldás minden egyes lépésének megjelenítésével.

Napjaink egyik legaktuálisabb kérdése már a mesterséges intelligencia térnyerése. Ezek az eszközök (Chat GPT, Bing Chat, DALL-E2, …) bár számos előnyt nyújthatnak, sajnos a gondolkodás feleslegességének illúzióját keltik a diákokban úgy, ahogy a PhotoMath sokakban a számolás feleslegességét erősítette. Nekünk az ezzel járó módszertani kihívásokat kell kezelnünk. Fontos didaktikai feladat, hogy a tanulók ezeket a programokat tudatosan, kiegészítő eszközként használják a tanulás támogatására, ne pedig annak kiváltását lássák benne. Ugyanakkor a Chat GPT jelenlegi állapotában a matematikai szöveges feladatok egy jó részénél hibát vét, de ezeket is próbálja megmagyarázni, kimerítő, helyesnek tűnő érveléssel. Ez jó lehetőség arra, hogy kialakítsuk a hallgatókban a kritikus szemléletet nem csak a saját munkájukkal kapcsolatban, hanem az AI által szolgáltatott kész megoldásokat illetően is. Ez a matematika összefüggéseinek mélyebb megértését és megfelelő számolási készség meglétét követeli meg.

A hallgatóknak látniuk kell, hogy ma már a problémamegoldás folyamata - amit a szoftveres alkalmazások még nem tudnak - fontosabb, mint a konkrét végeredmény meghatározása, hiszen azokat már könnyűszerrel megoldják a gépek.

## **1.2. A modellalkotás nehézségei**

Publikációk sokasága és a saját tanítási tapasztalataink egyaránt alátámasztják, hogy a hagyományos, tábla előtti frontális feladatmegoldás, a hosszú szövegezésű egyetemi jegyzetek már nem képesek lekötni, megragadni a hallgatók figyelmét, valamint a szövegértés kompetencia is sokat romlott az utóbbi években [\[7\].](#page-7-2) A legtöbb egyetemi hallgató már a vizuálisan megjelenített, digitális tanulási módszereket részesít előnyben [\[9\],](#page-7-3) [\[2\].](#page-7-4) Ennek oka részben az, hogy a mai egyetemisták (Z generáció) számára a közösségi média vizuális, azonnali visszajelzéseket adó platformjai megváltoztatták az olvasási és tanulási szokásaikat [\[3\].](#page-7-5) Az utóbbi években legnagyobb arányban növekvő közösségi média platformok szinte csak képi, vagy rövid videós megjelenítést használnak. A TikToknak 2018-ban 54 millió felhasználója volt, mára már több mint 1 milliárd, ami még mindig elmarad az Instagram felhasználói számaitól. Utóbbi platformon naponta átlagosan 95 millió képet posztolnak [\[5\].](#page-7-6) Általuk a rövid, kreatív, vizuálisan élénk információ közlés került előtérbe, ami izgalmas élményt nyújt, addiktív hatása van és részben vagy akár teljesen felváltotta a szövegolvasást a szórakozásban. A fiatalok már a képek, videók és animációk segítségével könnyebben fejezik ki magukat, ami természetesen hatással van a matematikatanulási szokásaikra is.

A z generáció (akiknek aránya a TikTok felhasználók közt 45%) gyakran audiovizuális eszközökkel tanulnak matematikát a YouTube-on vagy az Instagramon keresztül, illetve sokan választják az egyéni haladást segítő, fizetős digitális tananyagokat, mint pl: a mateking.hu-t [\[4\].](#page-7-7) Ezeken a csatornákon animációk és videók segítségével magyarázzák el a kívánt témaköröket, sokkal személyre szabottabb segítséget nyújtva ezzel a diákoknak, mint amivel az iskolákban találkoznak. Az egyéni online tanulás számos előnye mellett azonban a Covid időszakban megtapasztalhatták a diákok és mi is, hogy elengedhetetlen a tanárok szerepe és aktív részvétele az oktatási folyamatban. Egy jól strukturált, rendszerezett tananyag mellett is kell a tanári beavatkozás és interakció, hogy hatékonyan és motiváltan szerezzenek új ismereteket a tanulók.

Ahhoz, hogy a matematika oktatása a felsőoktatásban is hatékony maradjon, nekünk kell alkalmazkodunk ehhez a változó környezethez. Cikkünkben javaslatot teszünk arra, hogyan lehet hatékonyan integrálni az ábrákat és a vizuális segédeszközöket a szöveges feladatokban úgy, hogy azok látványosak legyenek, és hatékonyan tudjanak bekapcsolódni a problémamegoldó, absztrakciós és modellalkotói készségek fejlesztésébe.

## **2. Problémamegoldás és probléma alkotás fejlesztése**

A következőkben ismertetett problémamegoldási feladatokat az SZTE Matematika BSc és Matematika-egyéb osztatlan tanári szak, Praktikum című, középiskolai témaköröket összefoglaló és szintetizáló kurzusának anyagából válogattuk. Az egyik legnagyobb kihívást okozó

szélsőértékszámítási és mozgásos szöveges feladaton keresztül vizsgáljuk, hogy ilyen típusú feladatmegoldás során előkerülő nehézségeket milyen módon tudja segíteni a vizuális megjelenítés. A feladatokhoz linken keresztül elérhető GeoGebra és nehezebb feladatok esetén PowerPoint szoftverrel írt digitális segédanyag tartozik. A GeoGebra fájlban kísérletezésre szolgáló mozgatható ábrák vannak, a PPT fájlokban a feladatok órai feldolgozásra szánt részletes megoldása található. Az órai munka során a kísérletezés történhet a tanári gépen közösen, vagy akár a hallgatók önállóan is dolgozhatnak saját telefonjukon, hiszen az órai diáról QR kóddal elérhetőek a dinamikus segédanyagok. Két irányból is tárgyaljuk a szemléltetést. Egyrészt a probléma megértésének és a problémamegoldás stratégiájának megtervezését segítjük a készített mozgó ábrákkal, vagyis egy módszertanilag nehezen tárgyalható szöveges feladatot kiegészítünk egy látványos dinamikus segédanyaggal, ami megkönnyíti a modellalkotás folyamatát. Másrészt nagy hangsúlyt fektetünk a fordított irányra, vagyis arra, hogy képekkel, animációkkal megadott jelenségekből feladatot, majd problémamegoldási stratégiát tudjanak alkotni a hallgatók. A jelenlegi egyetemi/iskolai gyakorlatban az utóbbi egy kevésbé megszokott tárgyalási mód, pedig a problémaalkotás egy fontos fejlesztendő terület mind a középiskolában, mind a bevezető egyetemi kurzusokná[l \[10\].](#page-7-8) A két irányt 2-2 feladaton keresztül mutatjuk be.

A mozgásos feladatok megoldása tapasztalatunk szerint nem csak a középiskolásoknak, hanem egyetemi hallgatóknak is sokszor nehézséget okoz. A félelem a különböző tantárgyak kapcsolódásától elrettenti a diákokat már a feladat megértésének fázisában, annak ellenére, hogy az "Oldjuk meg" feladatok helyett komoly alkalmazásokkal szeretnének foglalkozni. Éppen ezért a korábban más szaktárgyak keretében tanult szükséges elméleti hátteret segédlet formájában a feladatokhoz csatoljuk, gondolkodásra stimulálva ezzel a hallgatókat, nem pedig emlékezésre. Mindezek mellett egy látványos, fiatalokhoz szóló szimulációval és feladatszövegezéssel – véleményünk szerint - közelebb tudjuk vinni a nehéznek tűnő mozgásos feladatokat a hallgatókhoz, nagyobb arányban fognak belefogni a megoldásába, mint egy szárazabb, sterilebb módon megfogalmazott példa esetén.

A problémamegoldás lépéseit a Pólya modellt alapul véve [\[1\]](#page-7-9) a következő egységekre tagoljuk:

- 0. A feladat megértése a digitális segédanyag vizsgálatával, kísérletezés
- 1. A feladatban megjelenő adatok feljegyzése
- 2. Cél megfogalmazása, összefüggések felírása a feladatban szereplő adatok közt
- 3. Számolás
- 4. Válasz, további kitekintés

Abban bízunk, hogy a vizualizálás a problémamegoldás első és a második lépésében segíti a hallgatókat, vagyis többen jutnak el az alkalmas modell felírásáig a szöveges feladatokban. Éppen ezért ebben a cikkben ezekről, illetve a negyedik pontról lesz szó hangsúlyosabban, a konkrét számolásoktól itt eltekintünk.

## 2.1. Feladatmegoldás vizualizáció segítségével, Szöveg → Ábra → Modell

Az alábbi két szöveges feladathoz tartozó digitális segédanyagok a linkeken keresztül elérhetők. A hallgató először a GeoGebra linken keresztül ismerkedik, barátkozik meg a feladattal, ahol ő maga tud értéket adni a benne szereplő paramétereknek. Ezzel a hallgató aktívan vesz részt a feladatmegoldásban, lehetősége van különböző esetek vizsgálatára, ami reményeink szerint segítheti a probléma megértését, a cél meghatározását, továbbá ötletet adhat a problémamegoldási stratégia elkészítéséhez.

## *2.1.1. Feladat:*

*Egy gyár udvarán 40m hosszú kerítéssel kell bekeríteni egy téglalap alakú rakodási területet három oldalról (az egyik oldalt fal határolja) úgy, hogy a lehető legnagyobb területet kapjuk. A feladatra a Chat GPT a következő választ adta (2023. július): "a bekerített terület akkor lesz a legnagyobb, ha egy 13,33 m oldalhosszúságú négyzetet választunk." Igazoljuk, vagy cáfoljuk meg a Chat GPT megoldását!*

**GeoGebra link: <https://www.geogebra.org/m/ambucpmw> PPT link: [https://1drv.ms/p/s!AiHXYVga\\_5r\\_iHsqNYW\\_JxQcHkQV?e=W9XCyu](https://1drv.ms/p/s!AiHXYVga_5r_iHsqNYW_JxQcHkQV?e=W9XCyu)**

Módszertani megjegyzések:

A hallgató a feladatmegoldást a dinamikus ábrán végzett kísérletezéssel kezdi. A GeoGebra fájlban a piros pont mozgatásával változtathatjuk a téglalap egyik oldalának hosszát, vele a bekerített síkidom területét. A tanuló azonnal megfigyelheti, hogy a Chat GPT által javasolt beállításnál nagyobb területet adó oldalhosszakat is be tud állítani a segédanyagban. Legyen "a" az az oldal, amiből 2 db van, és "b", amiből 1 van.

Elvárásunk szerint a dinamikus ábra alapján a hallgató észreveszi, hogy  $0 < a < 20$  és  $0 < b < 40$ . Továbbá fölírja a kerületre és a területre vonatkozó összefüggést:

$$
K = 40 = 2a + b \text{ és } T = a \cdot b
$$

Reményeink szerint a hallgató kifejezi az egyik oldalt a kerület összefüggéséből:

 $40 = 2a + b$ , ahonnan  $b = 40 - 2a$ 

Így a területet megadó függvény:

 $T = a \cdot b = a \cdot (40 - 2a) = -2a^2 + 40a$ 

ami egy "szomorú" parabola, melynek a maximum helyét keressük. A segédanyagban a "segítség" pipát használva a jobboldali ábrán kirajzolhatjuk az "a" oldal függvényében a terület értéket, ami valóban ezt a parabolát adja. Ez az ábra rávezetheti a hallgatókat, hogy a kapott másodfokú függvénynek a maximuma grafikus úton is könnyen megadható, de a teljes négyzetté kiegészítés módszere is megfelelő lesz.

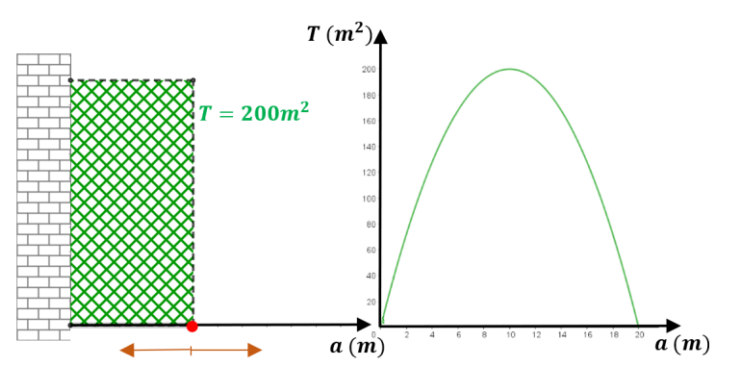

*1. ábra 2.1.1. feladat*

A feladat kapcsán számos fontos, érdekes kérdést tehetünk fel:

Hol van a logikai hiba a Chat GPT megoldásában?

Mi van abban az esetben, ha az "a" oldalt fejezzük ki a kerületből?

Fordítsuk meg a problémát. Egyik oldalról fallal határolt telephelyen ki kell alakítani adott nagyságú téglalap alakú területet. A biztonsági kerítés ára méterenként 30000 Ft. Készítsünk előzetes kalkulációt arról, hogy minimálisan mennyi pénzbe kerülne a kerítés, illetve mennyit kéne fizessünk akkor, ha négyzet alakú területet akarnánk elkeríteni.

## *2.1.2. Feladat*

*Jack Sparrow kapitány árral szemben halad a Tiszán a Fekete Gyöngy fedélzetén. Egy aljas lelkű, rossz életű martalóc kidobott egy hordó rumot, de ezt Jack csak 10 perc múlva veszi észre. Azonnal megfordul, és utána iramodik. Változtassuk meg a folyó és a hajó sebességét, és figyeljük meg, hogy a hajó a megfordulás után mennyi idővel éri utol a hordót. Oldjuk meg a feladatot abban a konkrét esetben, ha a folyó folyásának sebessége*   $\frac{dm}{h}$ , és a Fekete Gyöngy állóvízen 8 $\frac{km}{h}$ *sebességgel halad.*

**GeoGebra link:** <https://www.geogebra.org/m/d2hzzuru>

**PPT link: [https://1drv.ms/p/s!AiHXYVga\\_5r\\_iGcRQFDVmJ4j4WaN?e=LMFL1f](https://1drv.ms/p/s!AiHXYVga_5r_iGcRQFDVmJ4j4WaN?e=LMFL1f)** Módszertani megjegyzések:

A GeoGebra fájl segítségével vizsgáljuk a feladatot. A segédanyagban a zöld nyíllal lehet a feladatmegoldás lépéseit sorra venni, a piros nyíllal egy lépést visszaléphetünk. Elsőként az Indít gombbal figyeljük meg a konkrét sebességadatokkal leírt mozgást, majd figyeljük meg az eredményt különböző sebesség és észlelési idő esetén. Nézzük meg, hogyan néz ki a hajsza, ha a folyó folyásánál lassabb a hajó. Kísérletezés után reményeink szerint elvárhatjuk, hogy a hallgató

észrevegye, hogy a találkozási idő csak az észlelés idejétől függ (mindig éppen a kétszerese), a folyó ( $v_f$ ) és a hordó sebességétől ( $v_h$ ) nem. Ez a gondolat motiválhatja a hallgatót, hogy paraméteresen számolja ki a találkozás időt (t), és fejezze ki az észlelés idejének ( $t_1$ ) függvényében. Mivel a hallgatók jelentős része a sok ismeretlentől megretten, ezért először a konkrét megadott sebesség adatokkal dolgozzunk a PPT alapján, majd utána a GeoGebra fájl irányító kérdései mentén általánosan is feltudják írni a hallgatók a megoldást. Cikkünkben az utóbbi esetet mutatjuk be. A dinamikus ábra alapján a hallgató könnyen észreveheti, hogy érdemes a mozgást két részre bontani az észlelés időpontja szerint. Az alábbi ábra [\(2. ábra\)](#page-4-0) ezt mutatja be abban az esetben, ha  $v_{hajó} > v_{folyó}$ .

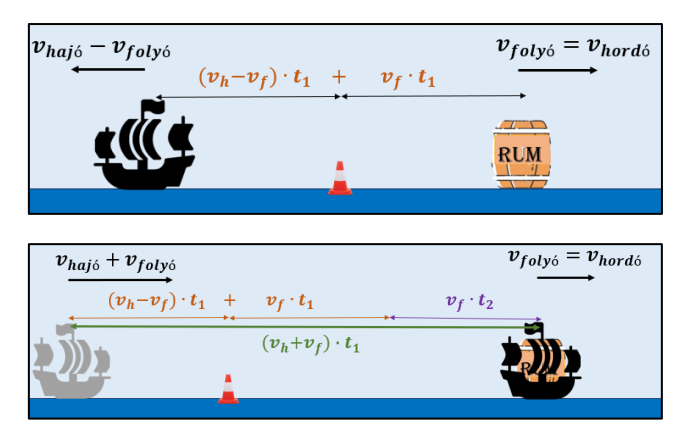

<span id="page-4-0"></span>*2. ábra 2.1.2. Feladat vázlat*

A feltüntetett távolságok egyenlőségéből felírhatjuk a keresett összefüggést:

$$
v_f \cdot t_2 = (v_h + v_f) \cdot t_2 - ((v_h - v_f) \cdot t_1 + v_f \cdot t_1))
$$

Ebből adódik, hogy  $t = 2t_1$ , tehát valóban csak az észlelés időtartamától függ a rum megszerzésének időpontja, és éppen annak a kétszerese.

## **2.2. Vizuálisan megjelenített jelenség vizsgálata, Ábra Szöveg Modell**

A fordított iránynál a hallgatók egy, esetleg két képet kapnak, melyen szereplő adatok segítségével egy feladatot kell megfogalmazniuk. Úgy alakítjuk a diszkussziót, hogy a hallgatók vizsgálható problémát alkossanak. A feladat szöveges leírását követően a megoldáshoz használjuk a linkeken elérhető mozgatható ábrákat, amivel visszakanyarodunk a 2.1. fejezetben tárgyaltakhoz.

#### *2.2.1. Feladat: A kép alapján fogalmazz meg egy feladatot szövegesen, majd a mozgó ábra segítségével oldd meg a problémát!*

**GeoGebra link: <https://www.geogebra.org/m/axrv6mcb> PPT link:** [https://1drv.ms/p/s!AiHXYVga\\_5r\\_iGmChK16ZYMop\\_X-?e=b0odwX](https://1drv.ms/p/s!AiHXYVga_5r_iGmChK16ZYMop_X-?e=b0odwX)

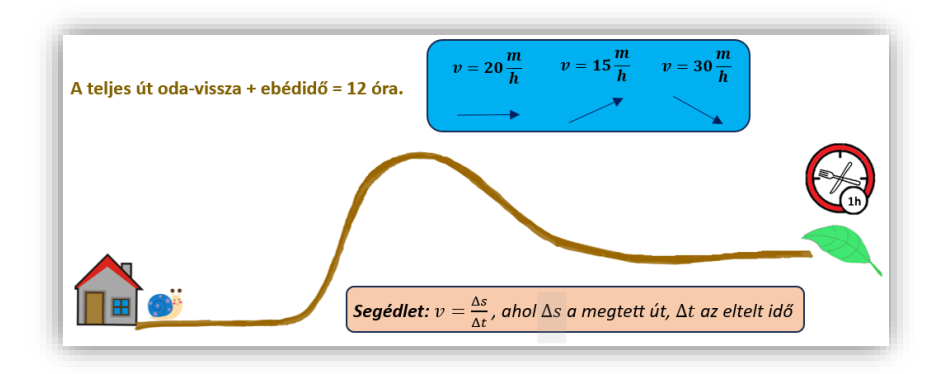

*3. ábra 2.2.1. Feladat*

Módszertani megjegyzések:

Az ábra alapján fogalmazzuk meg szövegesen a feladatot. Tanári irányítással rávezetjük a hallgatókat, hogy ezt a problémát fogalmazzák meg:

*Geri a csiga megéhezett egy zsenge levélre, ezért expedícióra indul. Hegynek felfele 15m-t, lejtőn lefele 30m-t, vízszintes talajon 20m-t haladt óránként. Az oda-vissza út és az egy órás csemegézés együtt 12 óra volt. Milyen messze van a levél Geri házától, ha visszafele is ugyanazt az útvonalat választotta?*

A legegyszerűbben leírható mozgásról, tehát egyenletes mozgásról van szó a feladatban, azonban eddigi tapasztalataink alapján a folyamat megértése és értelmezése is problémát okoz egy lényegében hasonló, de szövegesen megadott feladatban a hallgatók számára.

A feladat megoldásának kulcsa a cél helyes megfogalmazása. A mozgó ábrát nézve könnyebben adódik a feladat, miszerint az egyes mozgásszakaszok összegét kell meghatároznunk, amihez nem szükséges az egyes komponensek hosszainak megadása. Általában az erre való törekvés viszi el a megoldás útjától a hallgatókat. [\(4. ábra\)](#page-5-0)

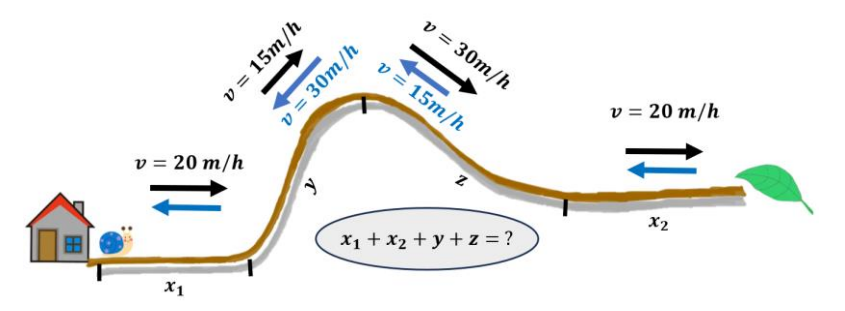

<span id="page-5-0"></span>*4. ábra 2.2.1. A feladat vázlata*

A legfontosabb tanári útmutatás a feladat megoldásához, hogy a mozgást leíró mennyiségek közül mire nézve tudunk felírni összefüggést? Az út megtételéhez szükséges összes időt ismerjük, valamint a segédletben megadott összefüggésből kiszámolható az egyes szakaszokon eltelt idő. Ebből az alábbi egyenletet kapjuk:

$$
\left(\frac{x_1}{20} + \frac{y}{15} + \frac{z}{30} + \frac{x_2}{20}\right) + \left(\frac{x_2}{20} + \frac{y}{30} + \frac{z}{15} + \frac{x_1}{20}\right) = 11
$$

Innen kiszámolhatjuk, hogy a levél és Geri házának távolsága:

$$
x_1 + x_2 + y + z = 110 \, m.
$$

Érdekes utánanézni, hogy az eredményben kapott sebességeknek lehet-e valóságalapja.

## *2.2.2. Feladat:*

## *A képek alapján fogalmazzuk meg a feladatot szövegesen, majd a mozgó ábrák segítségével oldjuk meg a problémát!*

**GeoGebra link:** <https://www.geogebra.org/m/kkfeksjc> **PPT link:** [https://1drv.ms/p/s!AiHXYVga\\_5r\\_iFSiHwM3CMdcfl19?e=52eBIq](https://1drv.ms/p/s!AiHXYVga_5r_iFSiHwM3CMdcfl19?e=52eBIq)

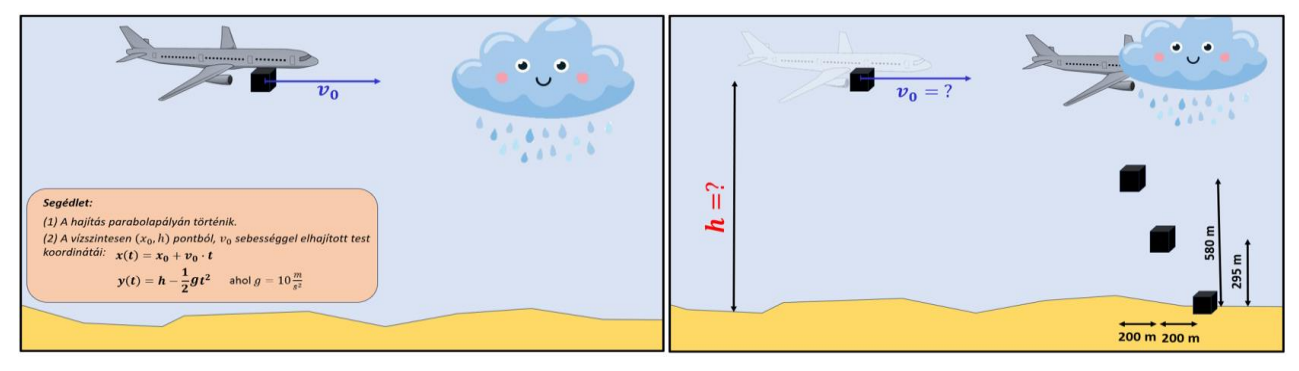

*5. ábra 2.2.2. Feladat*

Módszertani megjegyzések:

A hallgatók által szövegesen megfogalmazható feladatra példa:

*Egy minisztereket szállító magánrepülő hírtelen viharba kerül, majd a felhők közt eltűnik a radarokról. A viharfelhők előtt a pilóta kiejti a feketedobozt, ami úgy megrongálódott, hogy csak a földetérése előtti két pozícióját rögzítette. A segédletet felhasználva segítsük a mentést végző egységek munkáját. Határozzuk meg, milyen magasan volt a repülőgép az eltűnése pillanatában, illetve ekkor mekkora sebességgel haladt.*

A feladat összetett, ezért ajánlott a problémamegoldási lépések követése, illetve a nagyobb fokú tanári irányítás. A megadott adatok felírásához szükségünk van a mozgás síkjában elhelyezett vonatkoztatási-rendszerre. A feketedoboz (tömegközéppontjainak) pozícióit a földetéréséhez képest ismerjük, ezért érdemes abba a pontba elhelyezni a derékszögű koordináta-rendszer origóját. Ekkor a hajítás pályáján ismert pontok koordinátáit mutatja a [6. ábra.](#page-6-0)

Az első feladat a repülő magasságának meghatározása az eltűnése pillanatában. A segédlet alapján tudjuk, hogy a hajítás pályája parabola. tehát a hallgatóknak meg kell adniuk a parabola egyenletét, majd a másodfokú függvény maximumának értékét. A három pont koordinátáit behelyettesítve a parabola általános egyenletébe, majd az egyenletrendszert megoldva kapjuk, hogy a mozgás pályája:

$$
y = -\frac{1}{1800}x^2 - \frac{3}{2}.
$$

A 2.1.1 -es feladatban látottak szerint könnyen megadhatjuk a parabola maximumának helyét és értékét, vagyis a hajítás kezdeti pozícióját. Ezek alapján a repülő magassága 4500m.

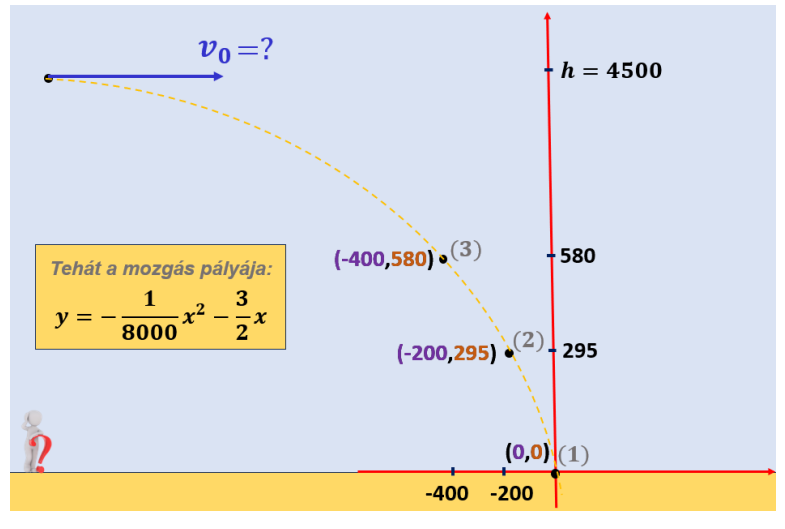

<span id="page-6-0"></span>*6. ábra 2.2.2. Feladat vázlat*

Fontosnak tartjuk, hogy folyamatosan jelezzük a megoldás során, hogy mely kérdésekre válaszoltunk eddig, és milyen feladataink maradtak még hátra. Sokszor látjuk az összetettebb feladatoknál, hogy elvesznek a saját megoldásaikban a hallgatók, amit ki lehet védeni a rendszerezett problémamegoldási lépések követésével.

A repülő sebességének megadásához használjuk a segédletben található (2) összefüggéseket. Az  $x(t)$  és  $y(t)$  összefüggések megadják a doboz tömegközéppontjának első és második koordinátáját az eltelt idő függvényében. A hallgató láthatja, hogy az előző számolások alapján az összefüggésekben a  $v_0$  az ismeretlen, hiszen

$$
x(t) = x_0 + v_0 \cdot t
$$
  

$$
y(t) = h - \frac{1}{2}gt^2
$$
  

$$
y(t) = 4500 - 5t^2
$$

A feladat arra redukálódott, hogy meghatározzuk milyen  $v_0$  érték esetén adja meg ez az összefüggés a már ismert pályát. A fenti GeoGebra linken elérhető segédanyagban kísérletezhetünk

a különböző pályákkal. A hallgatók azt tapasztalhatják, hogy  $v_0 = 200 \frac{m}{s}$  esetén fog illeszkedni a görbe a kiszámolt hajítási pályára, azonban erről számolással is meg kell győződjünk.

Adjuk meg a fenti összefüggésekből is a mozgás  $y(x)$  pályáját  $v_0$  paraméterrel. Rá kell vezetnünk a hallgatókat, hogy ha az idő paraméterét kifejezik a vízszintes komponensből, és azt a második összefüggésbe helyettesítik, akkor éppen a keresett függvényösszetételt kapják:

$$
y(x) = 4500 - 5\frac{(x + 6000)^2}{v_0^2} = -\frac{5}{v_0^2}x^2 - \frac{60000}{v_0^2}x + 4500 - 5\cdot\frac{6000^2}{v_0^2} = -\frac{1}{1800}x^2 - \frac{3}{2}x
$$

Az egyenlő együttható módszere alapján megadható, hogy  $v_0=200\frac{m}{s}$ , vagyis 720 $\frac{km}{h}$  sebességgel haladt a repülő az eltűnése pillanatában. Ez a módszer a hallgatóknak általában nehézséget jelent. Színezéssel próbáljuk könnyebben átláthatóvá tudjuk tenni az eljárást, így egy sokszor működő eszközt adhatunk a kezükbe.

## **3. Konklúzió**

Amennyire lehet, látványossá kell tenni az óránkat, élményt kell adni, úgy, hogy közben a hallgató használható ismeretekkel gyarapodjon, absztrakciós készsége fejlődjön. Mindezek és az itt bemutatott feladatok tárgyalási módja alapján állítottuk össze a tanárszakos hallgatóknak szóló Praktikum c. kurzus feladatanyagát, amelyet a következő 2023/24-es tanévben tesztelünk. Természetesen nem tudjuk az egész féléves anyagot ebben a szellemiségben tanítani, de legalább a tematika felét ilyen módon dolgozzuk fel. A kurzus elején és a végén felmérést végzünk, hogy a féléves kurzussal fejleszteni tudjuk-e a problémaalkotás és problémamegoldási stratégia keresés képességét a GeoGebra programban elkészített vizuális segédanyagok segítségével, illetve összemérjük a tanárszakos hallgatók dolgozatait a párhuzamosan futó matematika BSc-sek hasonló kurzusának eredményeivel.

## **Irodalomjegyzék**

- <span id="page-7-9"></span>[1] Bednárik, É., Pakainé, K. J.: Strukturált problémamegoldó technikák, Nyugat-magyarországi Egyetemi Kiadó, 2015
- <span id="page-7-4"></span>[2] Fawaz, M., & Samaha, A. (2020). E-learning: Depression, anxiety, and stress symptomatology among Lebanese university students during COVID-19 quarantine. Nursing Forum. DOI: 10.1111/nuf.12521
- <span id="page-7-5"></span>[3] Hassan, A. (2021), Digital Age and Reading habits: Empirical Evidence from Pakistani Engineering University
- <span id="page-7-7"></span>[4] Hidayatullah, Achmad, Suprapti, Endang IOP Conf. Series: Earth and Environmental Science, 2020 The Affect of The Internet and Social Media: Mathematics Learning Environment Context. DOI:10.1088/1755-1315/469/1/012080
- <span id="page-7-6"></span>[5] <https://earthweb.com/how-many-pictures-are-on-instagram/> [https://eric.ed.gov/?id=EJ1329787,](https://eric.ed.gov/?id=EJ1329787) pp. 214
- <span id="page-7-1"></span>[6] Igcasama, R. M., Ramirez, D.T., Salanap, N.P. (2020). Evaluation of Photo Math in Teaching Elementary Algebra. Journal of Educational Research and Evaluation, Volume 4, Number 4,Tahun 2020, pp. 408-413, DOI: [10.23887/jere.v4i4.29749](https://doi.org/10.23887/jere.v4i4.29749)
- <span id="page-7-2"></span>[7] Kompetenciamérés eredmények 2020/21, Oktatási Hivatal, <https://www.oktatas.hu/kozneveles/meresek/kompetenciameres/eredmenyek> [8] Lénárd, A., Szitányi, J.: Methodological Questions of DigitalTeaching Material Development Made in the Subject of
- Mathematics, Teaching Mathematics and Computer Science 2018, DOI: 10.5485/TMCS.2018.0441 [9] Merchant, G. (2020). Reading with technology: the new normal. Education 3-13[. DOI:](https://doi.org/10.1080/03004279.2020.1824705)
- <span id="page-7-3"></span>[10.1080/03004279.2020.1824705](https://doi.org/10.1080/03004279.2020.1824705)
- <span id="page-7-8"></span>[10] Pintér, K.: A matematikai problémamegoldás és problémaalkotás tanításáról, 2012, Szeged
- <span id="page-7-0"></span>[11] Saundarajan, K., Osman, S., Kumar, J. A., Daud, M. F., Abu, M. S., & Pairan, M. R. (2020). Learning Algebra using Augmented Reality: A Preliminary Investigation on the Application of Photomath for Lower Secondary Education. International Journal of Emerging Technologies in Learning (iJET), 15(16), pp. 123–133. DOI:10.3991/ijet.v15i16.10540